# TWINNED/SPLIT CRYSTALS

# CELL\_NOW SAINT TWINABS

Instructor J. Reibenspies, Ph. D. Nattamai Bhuvanesh, Ph.D.

Version 1.0.1

## Start a command prompt (point START/RUN **B**Start and type cmd ). Navigate to your data directory and type cell\_now

CELL\_NOW - Find unit-cell and matrices for twins and other problem crystals

240 reflections read from file: dpcl.p4p

*read in a good P4P file. The file should have a minimum of 100 reflections and no more than 500 reflections.* 

Searching for vectors with  $5.00 < d < 40.00$ , superlattice threshold = 10.0%

------------------------------------------------------------------------------

Length, fom, #hits,  $\frac{6(0.1)}{6}(0.2), \frac{6(0.3)}{6}(0.3))$ , components. Followed by angle/correlation to previous vectors:

*....* 

*Lots of vectors here. Ignore them unless you're insane!* 

------------------------------------------------------------------------------

 The following cells would appear to be plausible, but should be checked using XPREP because they are not necessarily the conventional cells.

FOM, % within 0.2, a..gamma, volume and lattice type for potential unit-cells:

 1 1.000 72.1 7.881 8.293 11.030 112.34 107.23 115.58 501.6 P 2 0.851 72.1 7.881 8.631 11.496 105.55 113.67 119.81 502.4 P 3 0.779 99.2 16.143 7.881 28.021 90.29 97.63 89.35 3533.0 P 4 0.686 99.2 16.143 7.881 30.424 89.92 114.10 90.65 3532.9 P 5 0.634 63.8 7.881 8.701 16.561 94.59 114.74 98.11 1008.9 P 6 0.607 71.2 7.881 12.493 16.143 75.91 89.35 79.65 1515.6 P 7 0.529 71.7 7.881 8.293 26.141 94.37 98.22 115.58 1507.0 P 8 0.520 71.2 7.881 8.293 26.200 78.12 80.91 64.42 1506.8 P 9 0.518 71.2 7.881 13.525 16.143 102.63 90.65 114.63 1516.0 P 10 0.504 99.2 7.881 16.143 29.144 82.48 74.02 89.35 3532.7 P 11 0.502 98.8 7.881 16.143 29.072 97.16 105.43 90.65 3533.5 P

*Ignore solutions with FOM less than .5* 

 *1 1.000 72.1 7.881 8.293 11.030 112.34 107.23 115.58 501.6 P 2 0.851 72.1 7.881 8.631 11.496 105.55 113.67 119.81 502.4 P 3 0.779 99.2 16.143 7.881 28.021 90.29 97.63 89.35 3533.0 P* 

*These three solutions stand out. #1 is the smallest cell, but only 72% of the data fits this cell. Number 3 is a much bigger cell (about 7 times) but almost all of the data fits. Solution # 2 is a perturbation of solution #1. Since I know that the Volume of the unit cell should be about 500 I am going to choose this cell. Solution # 3 is a supercell of number 1. Therefore I have chosen cell #1 with a FOM of 1.0.* 

------------------------------------------------------------------------------

 Cell for domain 1: 7.881 8.293 11.030 112.34 107.23 115.58 Figure of merit: 0.593 %(0.1): 55.4 %(0.2): 72.1 %(0.3): 78.8 Orientation matrix: -0.11126408 -0.16391023 -0.08167753 0.09265278 -0.02068751 0.06747562 -0.08652867 -0.01022068 0.05087350

 Percentages of reflections in this domain not consistent with lattice types: A: 55.2, B: 54.6, C: 46.6, I: 46.6, F: 78.2, O: 67.2 and R: 67.2%

 Percentages of reflections in this domain that do not have: h=2n: 59.2, k=2n: 59.8, l=2n: 43.7, h=3n: 75.9, k=3n: 66.7, l=3n: 65.5%

 RLATT color-coding employed in file: dpcn1.p4p White: indexed for first domain Red: not yet indexed

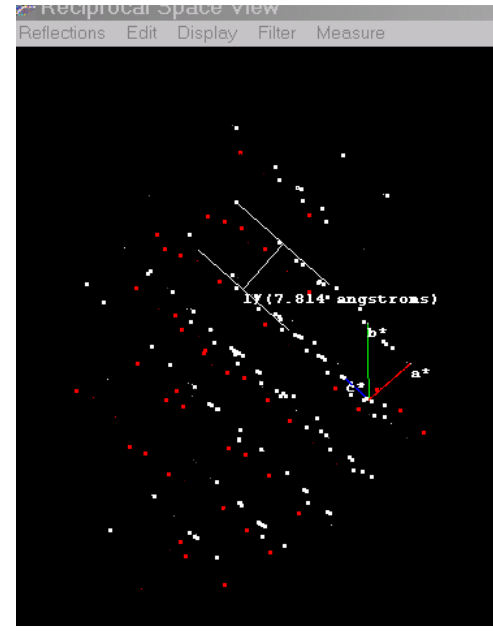

*RLATT is a program supplied by BRUKER to view the Reciprocal Lattice. The white reflections are indexed and the red are not. Notice that the red reflections are between the white layers, but NOT symmetrically placed (i.e. not 1/2 of the way between the white reflections). The distance between the white lines is 7.8Å which is the same distance between the red lines.* 

 174 reflections within 0.250 of an integer index assigned to domain 1, 174 of them exclusively; 66 reflections not yet assigned to a domain

*This line tells you how many of the original 240 reflections were indexed. In this case 174 fit the given cell and 66 do not.* 

*In the program I have written the first cell to dpcn1.p4p* 

7.881 Cell for domain 1: 8.293 11.030 112.34 107.23 115.58 Figure of merit: 0.593  $x(0.1): 55.4$  $2(0.2): 72.1$  $2(0.3)$ : 78.8 0rientation matrix: -0.11126408 -0.16391023 -0.08167753<br>0.02068751 0.06747562 0.09265278 -0.01022068 -0.01<br>0.01022068 0.05087350 -0.01022068 -0.05087350 Maximum deviation from integer index [0.25]: Percentages of reflections in this domain not consistent with lattice types:<br>A: 55.2, B: 54.6, C: 46.6, I: 46.6, F: 78.2, 0: 67.2 and R: 67.2% Percentages of reflections in this domain that do not have:<br>h=2n: 59.2, k=2n: 59.8, 1=2n: 43.7, h=3n: 75.9, k=3n: 66.7, 1=3n: 65.5% New cell from list (number), reorientate (R), accept (A) or quit (Q) [A]: .p4p or .spin file to write domain to: dpcn1.p4p RLATT color-coding employed in file: dpcn1.p4p<br>White: indexed for first domain Red: not yet indexed

*Next I Search for another cell that has 7.88 8.293 11.030 112.34 107.23 and 115.58 cell dimensions. I find it.* 

------------------------------------------------------------------------------

Cell for domain 2: 7.881 8.293 11.030 112.34 107.23 115.58

Figure of merit: 0.886 % (0.1): 100.0 % (0.2): 100.0 % (0.3): 100.0

 Orientation matrix: 0.10375278 0.16385944 0.08160987 0.05416423 0.02197985 -0.06778725 -0.12146208 0.00812149 -0.05056686

 Rotated from first domain by 179.9 degrees about reciprocal axis 1.000 -0.444 -0.425 and real axis 1.000 0.010 -0.002

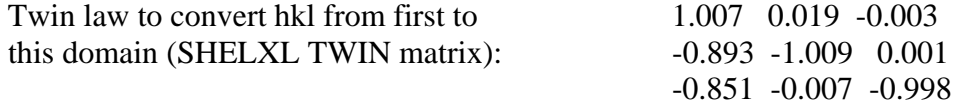

*The two cells are related by a rotation of 180<sup>o</sup> around the a axis (7.88*Å axis)

 RLATT color-coding employed in file: dpcn2.p4p White: indexed for first domain Green: current domain (but not in a previous domain) Red: not yet indexed

 164 reflections within 0.250 of an integer index assigned to domain 2, 66 of them exclusively; 0 reflections not yet assigned to a domain

*Of the 66 remaining reflections I can fit all 66 to this new cell!* 

*I now create a file called dpcn2.p4p which I will use in the SAINT data reduction program.* 

============================================================

### Content of dpcn2.p2p

FILEID FRAMBO-WNT V 4.00 08/01/05 08:53:09 dpcl<br>SITEID Texas A&M University Bruker Analytical X-Ray Sys SITEID Texas A&M University TITLE dpcl CHEM ? CELL 7.8811 8.2935 11.0304 112.3441 107.2251 115.5824 501.623 CELLSD 0.0016 0.0017 0.0022 0.0300 0.0300 0.0300 0.251 ORT1 -0.111264080 -0.163910225 -0.081677526<br>ORT2 0.092652783 -0.020687509 0.067475617 ORT2 0.092652783 -0.020687509 0.067475617 ORT3 -0.086528674 -0.010220677 0.050873496 ZEROS 0.0000000 0.0000000 0.0000000 0.0000 0.0000 0.0000 ADCOR -3.0386 -1.1271 0.0630 0.0000 -0.1217 0.3552

### *Cell number 1 with orentation matrix and zeros and corrections*

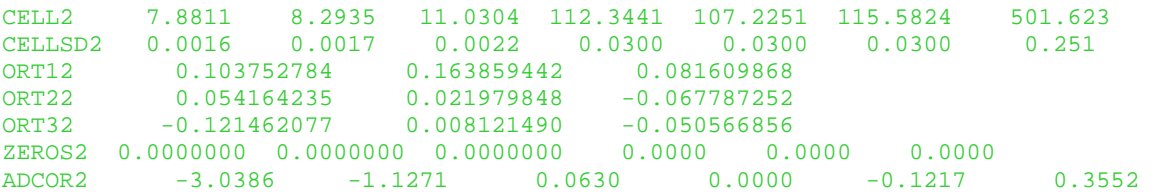

#### *Cell number 2 with orentation matrix and zeros and corrections*

SOURCE CU 1.54184 1.54056 1.54439 2.00000 40.00 40.00 LIMITS 0.00 0.00 0.00 0.00 0.00 0.00 0.00 0.00 0.00 0.00 MORPH ? DNSMET ? CCOLOR ?<br>CSIZE ? CSIZE ? ? ? ? ? ADPAR 255.6000 255.7000 5.0000 512 REF05 ACHS 0 0 4 325.000 292.850 0.000 54.736 293.25 309.65 214861 189.4 0.326837 -0.269797 -0.204985 ... etc ...

SAINT will read this file and know automatically to refine BOTH orientations. SAINT will create data files named \*.mul, which we will input to TWINABS.

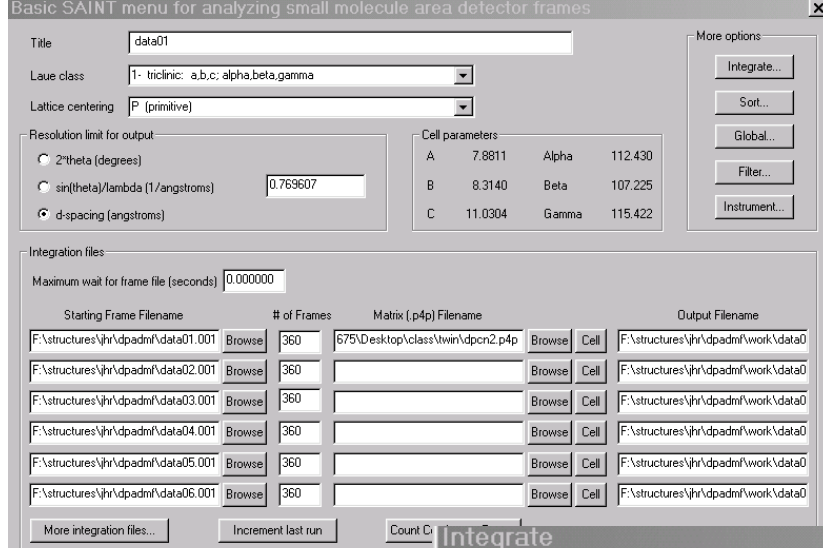

Open listing file

 $\overline{\phantom{a}}$  Reflection size:

Start SAINT and initialize program. Now BROWSE the matrix file name and find

dpcn2.p4p. Check the cell by pointing to Cell button. If ok then delete any names in t he remaining Matrix (.p4p) Filename boxes. Be sure to check the more integration files button to check ALL o f the raw data sets are covered. Point to the Integrate button. M ake sure that the box size is reasonable and that the

- Periodic orientation matrix updating

enable orientat unchecked. No Integrate +Sort+Global and start the integration. see a new set of output, the AL These have the as those in the output only for both "twin" composite  $x, y, z$  is<br>profile convolve<br>rescan threshold<br>rescan threshold<br>background pixel<br> $\frac{1}{2}$ <br> $\frac{1}{2}$ <br> $\frac{1}{2}$ <br> $\frac{1}{2}$ <br> $\frac{1}{2}$ <br> $\frac{1}{2}$ <br> $\frac{1}{2}$ <br> $\frac{1}{2}$ <br> $\frac{1}{2}$ <br> $\frac{1}{2}$ <br> $\frac{1}{2}$ <br> $\frac{1}{2}$ <br> is ill ng

 $\begin{array}{cc} 1 & .002 \\ 1 & .002 \\ 1 & .002 \end{array}$ 

2 .003<br>2 .003<br>2 .003

 $\begin{array}{c} .004\ .004\ .004\ \end{array}$ 

4.005<br>4.005<br>4.005

 $\begin{array}{c} .006\ .006\ .006 \end{array}$ 

נט נט נט

A11  $\frac{1}{2}$ 

 $A11$  $\frac{1}{2}$ 

 $A11$ 

 $\frac{1}{1}$ 

 $\frac{1}{2}$  $\begin{array}{c}\n 11 \\
 1 \\
 2\n \end{array}$  Validate |

 $\boxed{\text{Integrate + Sort} + \text{Global}}$ 

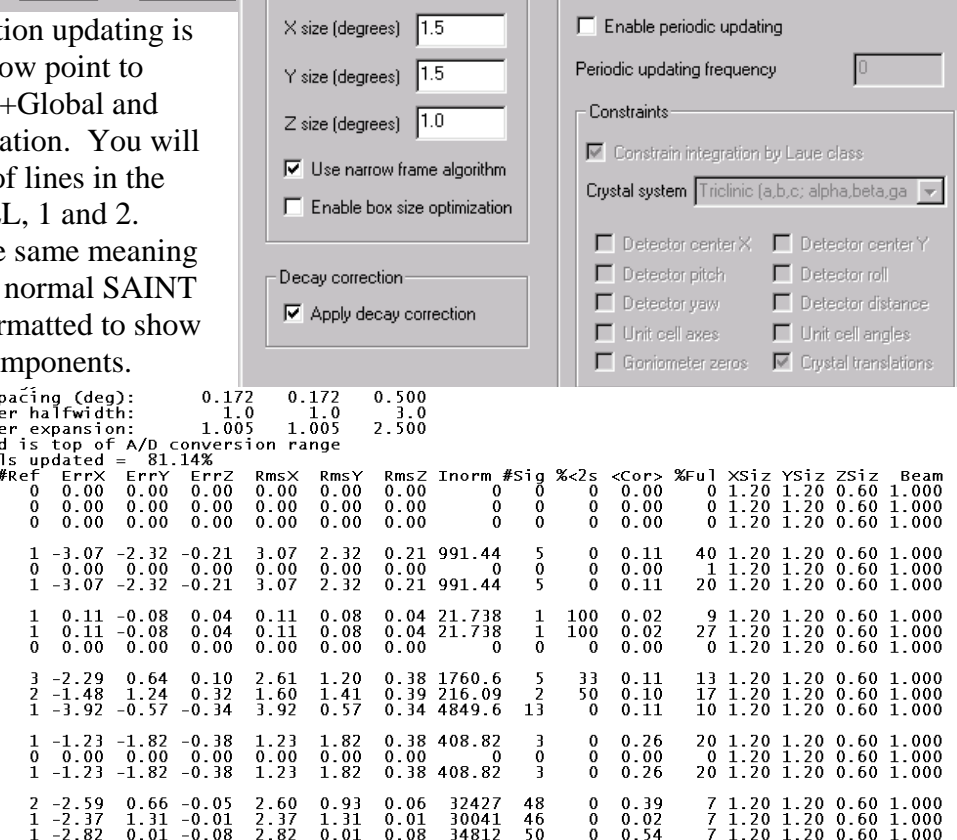

in the data0m.\_ls listing you will see that 6546 *reflections* belonged to only 1 component and 835 *reflections* belonged to both components (i.e. overlapped). In this case 9 files<br>
Number of spots with 1 component(s) =<br>
Number of spots with 3 component(s) =<br>
Number of spots with 4 component(s) =<br>
Number of spot

ending in \*.mul were created. These files will be read by the next program TWINABS to generate the *hkl* file(s) we will use in the twin deconvolution.

## TWINABS.

Start a command prompt (point START/RUN **B**Start and type cmd ). Navigate to your data directory and type TWINABS.

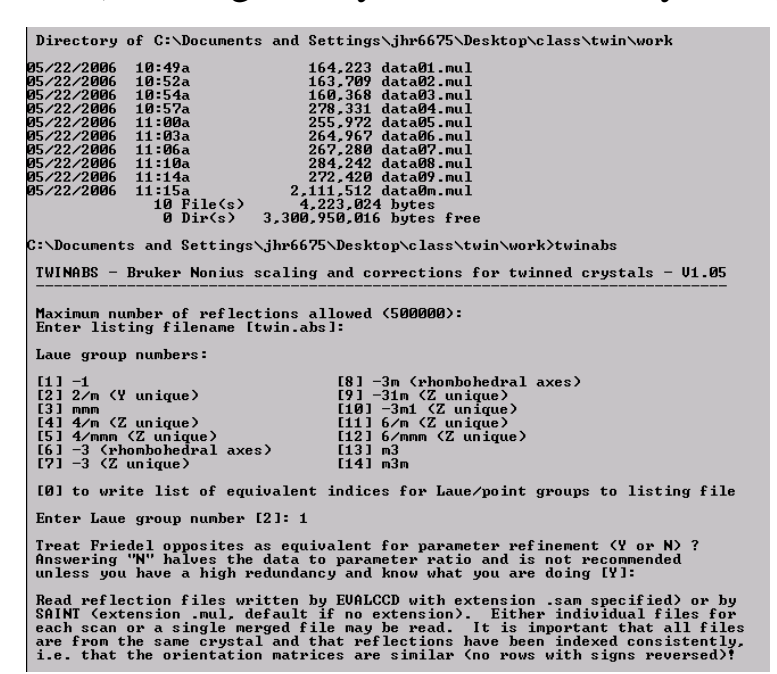

Choose the correct Laue group and answer Y to the next question. Enter the file name for the first data set, in this case i t is data01.mul. No w enter the rest one by one and end with a /.

It is better to use the unmerged data sets at

component (in this need the unmerged data later. Fit the data to a single case component 2) In this case use the defaults and go to the refinement step similar (no rows with signs reversed):<br>  $\begin{array}{ll}\n\text{Enter filename } \bigcirc \text{ if no more} \bigcirc \text{ I} : \text{ data01} \\
\text{Enter filename } \bigcirc \text{ if no more} \bigcirc \text{ [data02.mull]:}\n\end{array}$ Enter filename  $\bigcirc \text{ if no more} \bigcirc \text{ [data03.mull]:}\n\end{array}$ Enter filename  $\bigcirc \text{ if no more} \bigcirc \text{ [data03.mull]:}\n\end{array}$ Enter 2 twin components present Mean and maximum errors in direction cosine check function = 0.001 (<br>The mean error should not exceed 0.008, and is usually caused by matrix<br>changes during data processing. **А.ААБ** Maximum 2-theta = 124.89 deg. Approximate wavelength = 1.54178 Angstroms PART  $1$  - Refinement of parameters to model systematic errors 3273 data (1201 unique ) involve component 1 only, mean I/sigma 22.1<br>3273 data (1205 unique ) involve component 2 only, mean I/sigma 21.2<br>835 data (100 unique ) involve 2 components, mean I/sigma 27.8

Enter N to fit component N and apply to all data, e.g. when one component<br>dominates; - N for one parameter set to fit equivalent singles and composites<br>that contain at least one contribution from domains 1..N; or 0 to fit

The refinement will model the absorption surface. The refinement went well so accept the results. Go to the outlier rejection step

Refinement of a single parameter set to fit all single and composite<br>reflections that contain at least one contribution from domains 1.. 2 4711 single and 550 overlapped reflections used for parameter fitting<br>Effective data to parameter ratio =  $0.96$ R(int) = 0.0585 (selected reflections only, before parameter refinement) Mean wt.<br>0.9379<br>0.9414<br>0.9420 Cycle R(incid) R(diffr) R(diffr)<br>0.0512<br>0.0495<br>0.0495<br>0.0495<br>0.0495<br>0.0496<br>0.0496<br>0.0497<br>0.0497<br>0.0497<br>0.0497 x<br>0.0536<br>0.0504<br>0.0497<br>0.0497 12345678901112345 0.9422 0.0496<br>0.0497<br>0.0497<br>0.0497<br>0.0497  $\overline{a}$ .9 0.0498 0.0498 0.942 0.0498 0.0497<br>0.0498<br>0.0498 0.9420 0.9420 0.0499 0.0499 0.9419 0.0498 R(int) = 0.0498 (selected reflections only, after parameter refinement) Repeat parameter refinement (R) or accept (A) [A]: a

and use the defaults. The g is predicted to be 0.085 which is good and should be accepted. Do not accept anything over 0.2.

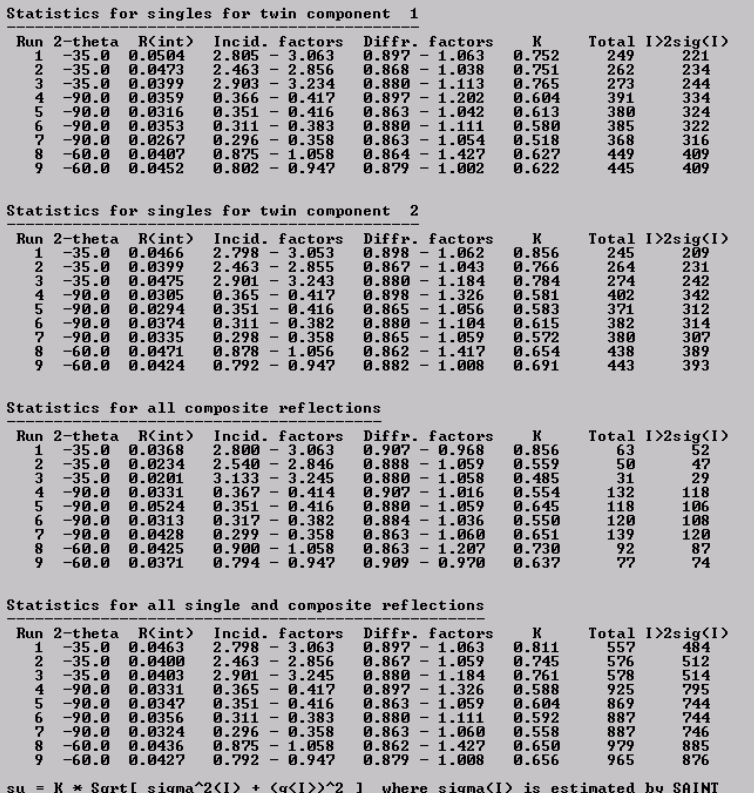

The statistics for the data set are good. N ote the low R(int) and th e similar K values. T his indicates an acceptable correction. Ke ep it and continue.

Output reflections, here we choose to output a standard *hkl* file with only one component, which we name DPA\_HKLF4.hkl and a non-standard *hkl* file with both twin components (1 and 2) as

PART 3 - Output Postscript diagnostics and corrected data Write Postscript diagnostic file (Y or N) [Y]: n<br>It is now possible to generate a HKLF 4 format file with crude intensities<br>for structure solution or a more accurate HKLF 5 format file for refinement.<br>Repeat (R), write .h 1471 Corrected reflections written to file DPA\_HKLF4\HKL Reflections merged according to point-group  $-1$ Ratio of minimum to maximum apparent transmission: 0.604371 It is now possible to generate a HKLF 4 format file with crude intensities<br>for structure solution or a more accurate HKLF 5 format file for refinement.<br>Repeat  $\langle R \rangle$ , write .hkl file  $\langle 4 \text{ or } 5 \rangle$ , or quit  $\langle Q \rangle$  [5]: Average Priedel opposites in output file <Y or N> [Y]: Y<br>Output only reflections containing component N <Ø to output all> [1]: Ø 3193 Corrected reflections written to file DPA HKLF5.HKL Reflections merged according to point-group -1 Ratio of minimum to maximum apparent transmission: 0.603891 It is now possible to generate a HKLF 4 format file with crude intensities<br>for structure solution or a more accurate HKLF 5 format file for refinement.<br>Repeat (R), write .hkl file (4 or 5), or quit (Q) [Q]:

DPA HKL5.hkl. Notice for the first file I asked for component 1 when prompted and for the next file I asked for both. Also the first file is in HKLF 4 format and the 2nd file is in HKLF 5 format. We will use them both later.

You now have two *hkl* files. Use the HKLF4 file to solve the structure and refine it. If the solution and refinement look good that is all you may want to do.

I solved and refined the structure using the HKLF 4 data set in the normal way. The residuals refined to

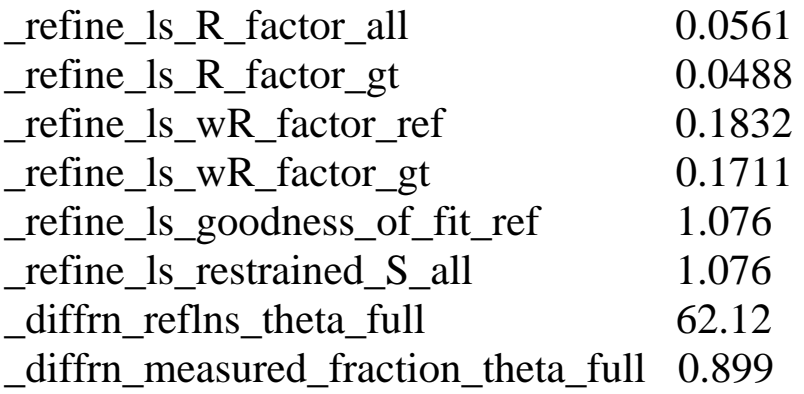

This is perfectly acceptable, but we can do better if we refine the HKLF5 data. In this case insert the line **BASF 0.5** before the FVAR line and change the HKLF 4 line to HKLF 5. Now refine the file with the DPA\_HKLF5.hkl data. The new residuals are

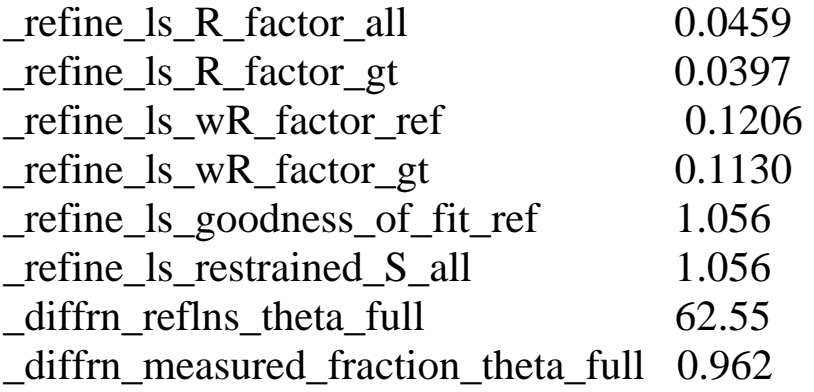

The R(all) decreased more than a percent while the wR(all) decreased more than 6 %. Also the percent coverage increased from  $\approx 90\%$  to  $\approx 96\%$ .

The BASF which is the refined component scale is  $\sim 0.49$  or a 50/50 mixture of twin components.